## 如何將植體資料庫匯入 3Shape

How to load the Anker library into 3Shape

- 1. 將資料庫下載後解壓縮 Load the library from Anker Website, and unzip the file
- 2. 打開 **3Shape Dental System Control Panel** Click on 3Shape Dental System Control Panel.

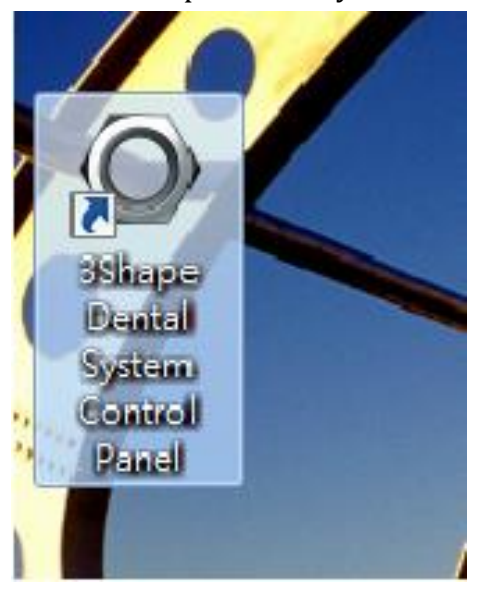

3. 點擊導入**/**導出功能 Click on Import/ Export

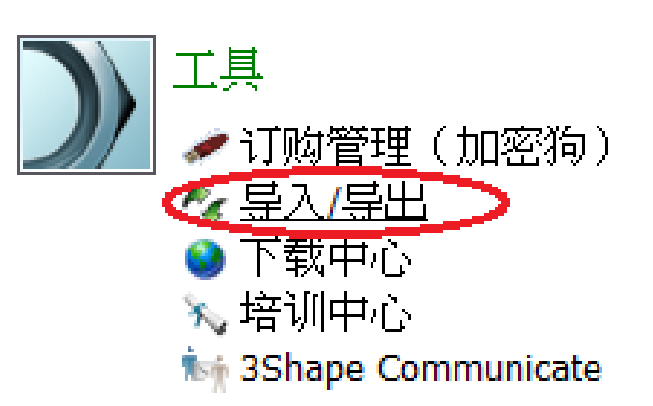

## 4. 點擊導入材料

Click on Import Material.

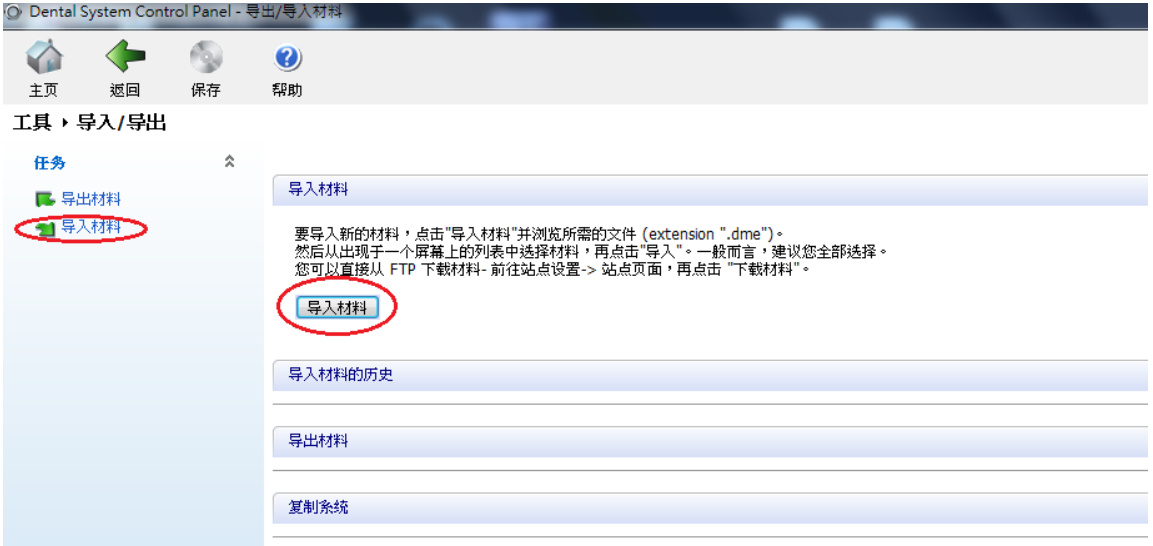

5. 導入數據庫資料包並結束

Load the Library and finish.

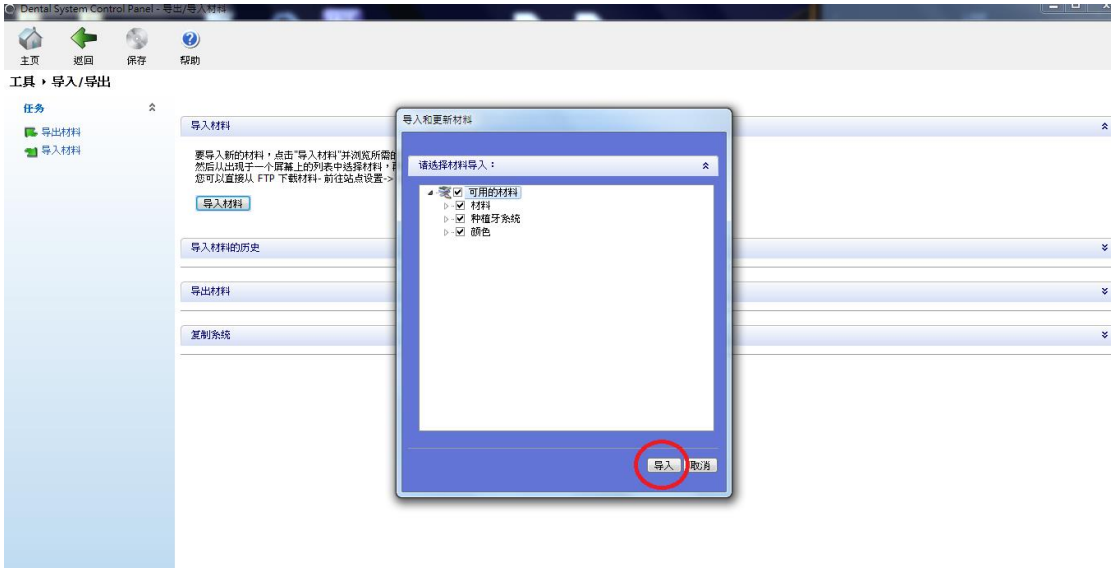